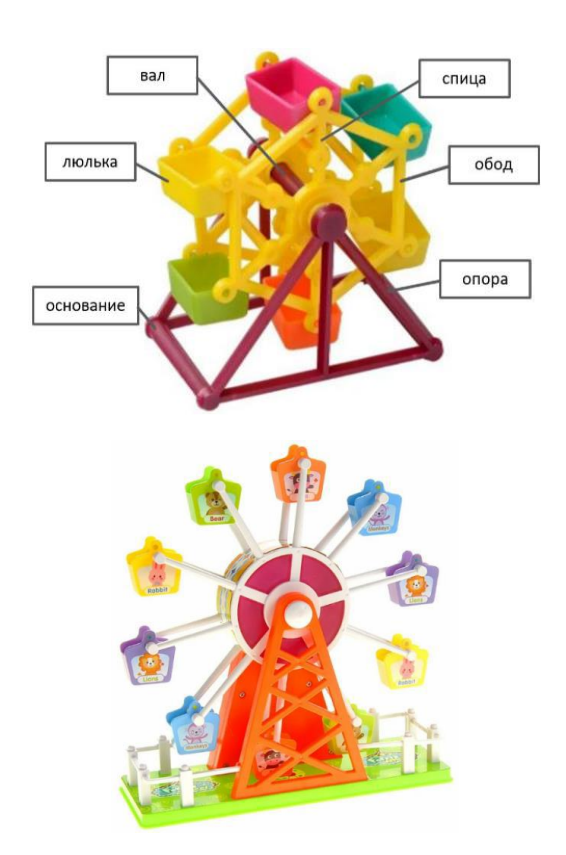

Рис.1. Варианты игрушки «Колесо обозрения»

**Задание:** по предложенному образцу разработайте технический рисунок изделия, создайте 3D-модель изделия в системе автоматизированного проектирования (САПР), подготовьте проект для печати прототипа на 3D-принтере, распечатайте прототип на 3D-принтере, выполните чертежи изделия.

**Образец:** Модель игрушки «Колесо обозрения»

**Габаритные размеры изделия:** не более 110×50×110 мм, не менее 70×35×70 мм.

#### **Прочие размеры и требования:**

- модель колеса обозрения функциональна (подвижна), состоит не менее чем из трёх элементов: основания с опорами, колеса (из ободьев и спиц), набора люлек, – см. Рис.1), прочая детализация – на усмотрение участника;

- модель собирается из деталей в целое изделие с помощью любых спроектированных участником соединений; соединение колеса с опорами основания подвижное; соединение люлек с колесом также подвижное (люльки не переворачиваются при использовании);

- основание с опорами может быть представлено устойчивой рамой, декоративные элементы (например, как ограда на Рис.1 нижнее) – на усмотрение участника;

- колесо представлено рамой из спиц и ободьев, на концах спиц – крепежи для люлек;

- люлек в изделии 6 штук; глубина каждой люльки (изнутри) не менее 7 мм, ширина между стенками с креплениями не менее 15 мм; форма люльки – на усмотрение участника; - способ крепления люлек к колесу и колеса к основанию следует разработать самостоятельно;

- распечатанные 3D-модели бывают довольно хрупки, поэтому для деталей изделия следует продумать форму, обеспечивающую достаточную прочность конструкции;

- при моделировании следует задать зазоры между деталями для свободной посадки, учитывая заданные габариты.

### **Дизайн:**

- неуказанные размеры и элементы дизайна выполняйте по собственному усмотрению;

- используйте для моделей в САПР произвольные цвета, отличные от базового серого;

- допустимо использовать конструктивные элементы, уменьшающие массу изделия при сохранении основных очертаний и функциональности;

- поощряется творческий подход к форме или украшению изделия, не ведущий к существенному упрощению задания; когда делаете намеренные конструктивные улучшения или украшения – опишите их явно на рисунке или чертеже изделия.

### **Рекомендации:**

- При выполнении задания сверяйтесь с таблицей критериев оценивания.

- При разработке модели следует учесть погрешность печати (при конструировании отверстий, пазов и выступов), не стоит делать элементы слишком мелкими.

- Отправляйте одну деталь на печать, пока работаете над следующей, экономьте время.

Продумайте способ размещения модели в программе-слайсере с учётом её формы и нагрузок на получаемые детали, а также эффективность поддержек и слоёв прилипания, чтобы 3D-печать уложилась в отведённое время.

- Оптимальное время разработки модели - половина всего отведённого на практику времени, не забудьте про итоговые чертежи изделия! Не спешите, но помните, что верный расчёт времени поощряется.

## Порядок выполнения работы:

1. На листе чертёжной или писчей бумаги разработайте технический рисунок изделия для последующего моделирования с указанием габаритных размеров, подпишите лист своим персональным номером участника олимпиады.

2. Создайте личную папку в указанном организаторами месте (на рабочем столе компьютера или сетевом диске) с названием по шаблону: Zadanie номер участника rosolimp.

3. Выполните электронные 3D-модели деталей изделия с использованием программы САПР, выполните модель сборки;

4. Сохраните в личную папку файл проекта в формате среды разработки (например, в Компас 3D это формат m3d) и в формате STEP. В многодетальном изделии в названия файлов-деталей и файла-сборки следует добавлять соответствующее название: detalN номер участника rosolimp.mun

5. Экспортируйте электронные 3D-модели изделия в формат .STL также в личную папку, следуя тому же шаблону<sup>1</sup> имени (пример: detal1 v12.345.678 rosolimp.stl);

6. Выполните скриншот сборки, демонстрирующий удачный ракурс модели в программе (захватите весь кран), сохраните его также в личную папку

(пример: sborka v12.345.678 rosolimp.jpg);

7. Подготовьте модель для печати прототипа на 3D-принтере в программе-слайсере (CURA, Polygon или иной), выставив необходимые настройки печати в соответствии с возможностями используемого 3D-принтера<sup>2</sup> или особо указанными организаторами; необходимость поддержек и контуров прилипания определите самостоятельно;

8. Выполните скриншоты деталей проекта в слайсере, демонстрирующие верные настройки печати, сохраните его также  $\mathsf B$ личную папку (пример: detal1  $v12.345.678$  rosolimp.jpg);

9. Сохраните файл проекта для печати в формате программы-слайсера, следуя всё тому же шаблону имени (пример: detal1 v12.345.678 rosolimp.gcode);

10. Перенесите подготовленные файлы в 3D-принтер и запустите 3D-печать прототипа;

11. В программе САПР или вручную на листе чертёжной или писчей бумаги оформите чертежи изделия (рабочие чертежи каждой детали, сборочный чертёж, спецификацию), соблюдая требования ГОСТ ЕСКД, в необходимом количестве взаимосвязанных проекций, с выявлением внутреннего строения, с проставлением размеров, оформлением рамки и основной надписи и т.д. (если выполняете чертежи на компьютере, сохраните их в личную папку в формате программы и в формате PDF с соответствующим именем):

12. Продемонстрируйте и сдайте организаторам все созданные материалы:

эскиз или технический рисунок прототипа (выполненный от руки на бумаге);

<sup>&</sup>lt;sup>1</sup> Вместо слова detal при именовании файлов допустимо использовать название своего изделия.

<sup>&</sup>lt;sup>2</sup> Параметры печати по умолчанию обычно выставлены в программе-слайсере: модель 3D-принтера, диаметр сопла, температура печати, толщина слоя печати, заполнение и т.д., - но следует уточнить у организаторов.

- личную папку с файлами 3D-модели в форматах step, stl, модель в формате среды разработки, проект изделия в формате слайсера, G-код, скриншоты сборки и настроек печати;
- итоговые чертежи изделия в формате САПР и в PDF (распечатку электронных чертежей из формата PDF осуществляют организаторы);
- распечатанный прототип изделия.

По окончании выполнения заданий не забудьте навести порядок на рабочем месте.

# Успешной работы!

### **Карта пооперационного контроля**

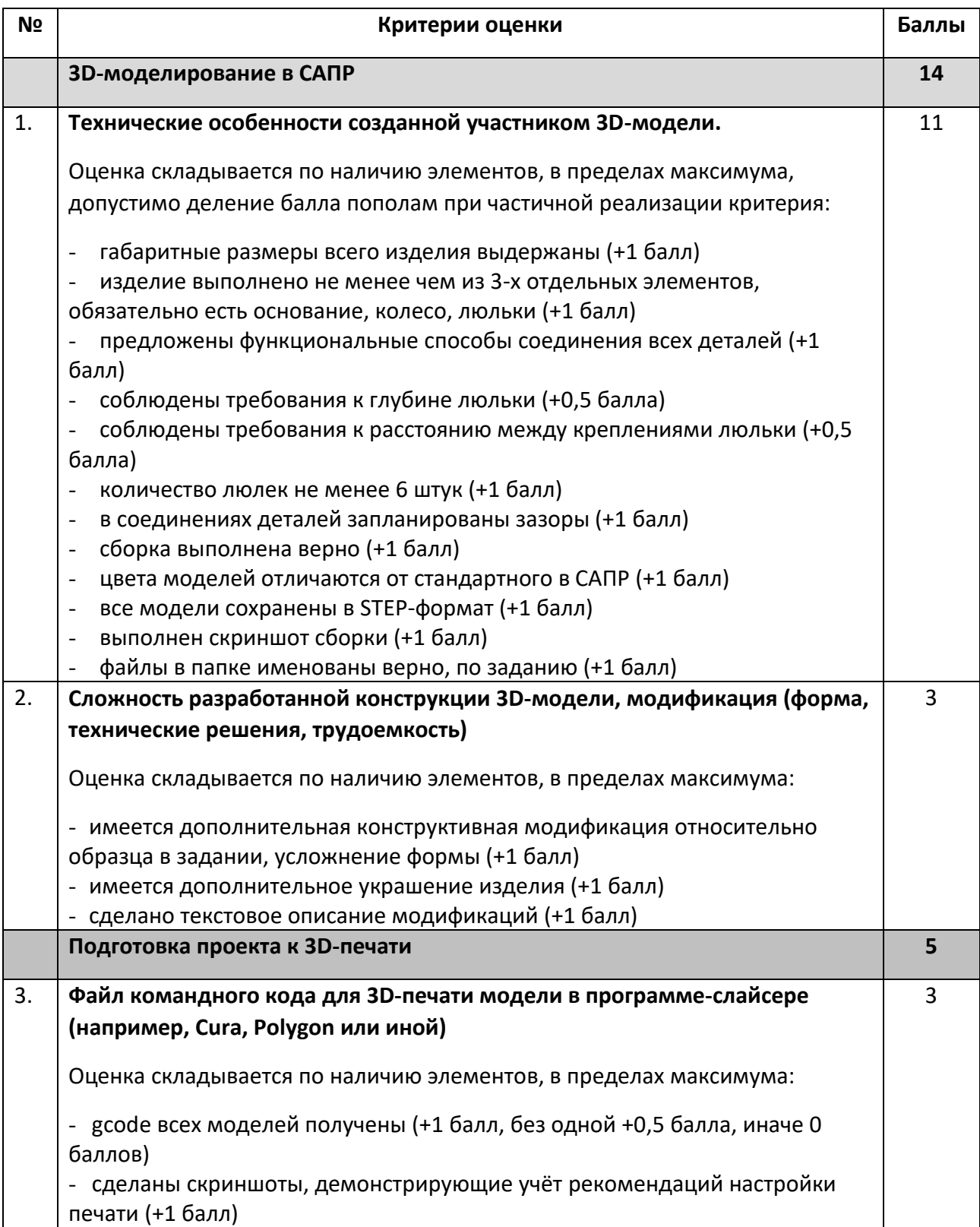

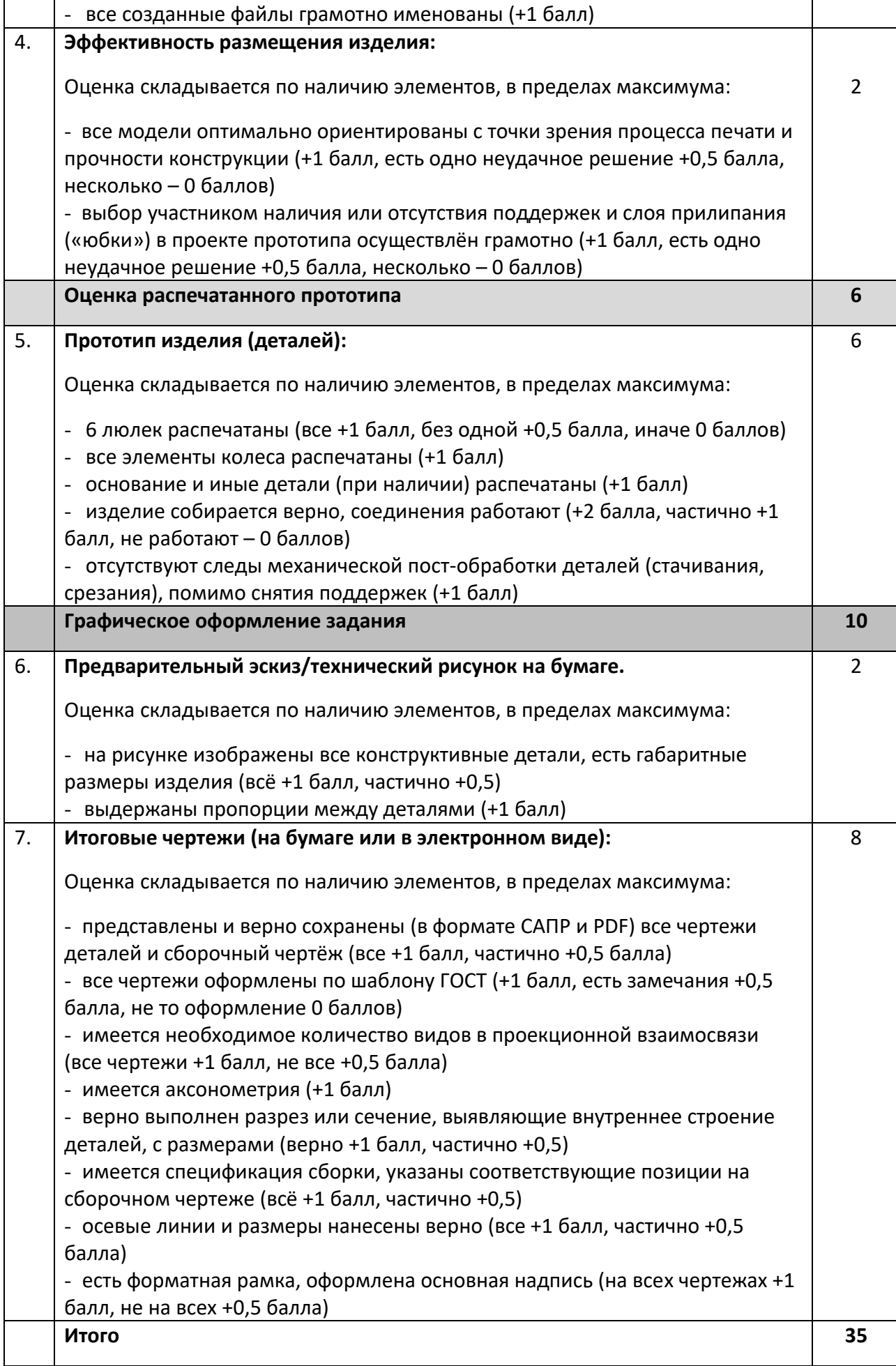